# Crystalace

# User Manual

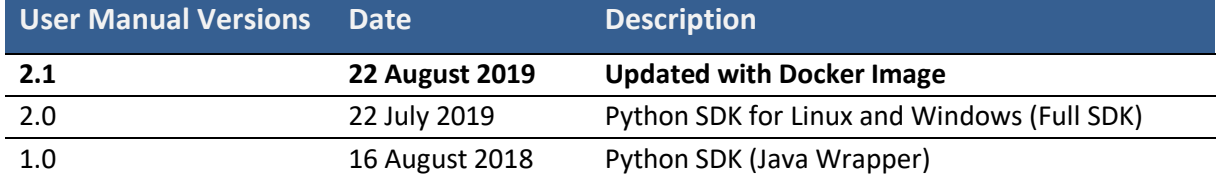

# <span id="page-1-0"></span>**Table of Content**

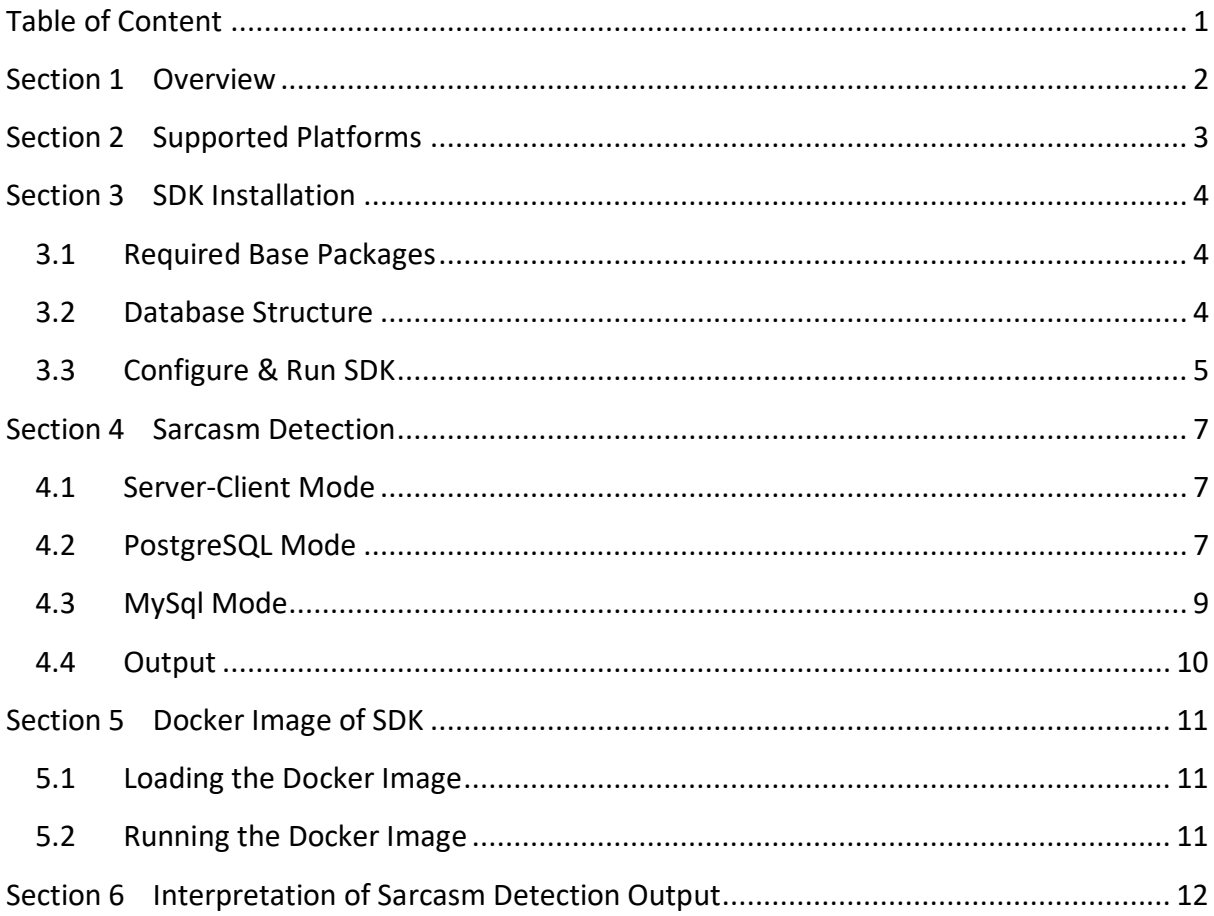

# <span id="page-2-0"></span>**Section 1 Overview**

Welcome to the Crystalace User Manual.

Detecting sarcasm is among one of the toughest natural language understanding problems in AI. In computational linguistics and NLP, sarcasm detection is receiving increasing research interest. While recent studies recognized the linkage between sarcasm and sentiment and have proposed various techniques for detecting sarcasm, none directly and systematically studied the impact of sarcasm detection on sentiment analysis.

Crystalace is a sarcasm detection method that is able to analyze the underlying meaning of a message and automatically determine if the message is meant to be sarcastic or not sarcastic. The output is a score indicating the degree of confidence of the sarcasm detection in the range of [0, 1]. The score has significant implication in sentiment analysis and opinion mining, and can be used to, for example, screen verbatim with sarcasm scores and improve the accuracy of sentiment analysis expressed from the text messages.

# <span id="page-3-0"></span>**Section 2 Supported Platforms**

The system employs both *database* mode (MySQL/PostgreSQL) and *server-client* mode.

The currently supported platforms include:

- i) Server-side:
	- 64 bit Linux distributions (Ubuntu 16.xx or Ubuntu 18.xx)
	- Python 3.5 or above
	- MySQL or PostgreSQL (not required for server-client mode)
- ii) Client-side:
	- Any programming language/platform that can communicate on a socket (for serverclient architecture) or remote database

# <span id="page-4-0"></span>**Section 3 SDK Installation**

To run the Crystalace SDK, you need to install some base python packages. For database mode, you need to then create a database. This section describes the details of these python packages and database structure.

#### <span id="page-4-1"></span>**3.1 Required Base Packages**

Please install the following Python packages:

```
$ pip3 install scikit-learn==0.20.3
$ pip3 install nltk==3.4.1
$ pip3 install bert-serving-server==1.9.3
$ pip3 install bert-serving-client==1.9.3
$ pip3 install setuptools==41.0.1
$ pip3 install psycopg2 # Required only if you will use SDK with 
  PostgreSQL database, not required in case of server-client mode
$ sudo apt-get install python3-mysqldb # Required only if you will use 
   SDK with MySQL database, not required in case of server-client mode
```
After installing the above python packages, download some nltk modules using these commands:

```
$ python3 # Login to python shell and run the following commands
     » import nltk
     » nltk.download('punkt')
```
- » nltk.download('wordnet')
- » nltk.download('averaged\_perceptron\_tagger')
- » exit(0) # Exit python shell

#### <span id="page-4-2"></span>**3.2 Database Structure**

This step is not required if you are running the SDK in server-client mode. You will need to create a table 'sarcasm data' with the following structure:

```
 For MySQL database:
```

```
» CREATE DATABASE <db_name>;
» ALTER DATABASE <db_name> CHARACTER SET = utf8mb4 COLLATE 
  utf8mb4 unicode ci;
» USE <db name>;
» CREATE TABLE sarcasm_data(id INT NOT NULL AUTO_INCREMENT, tweet 
  TEXT, timestamp INT, results varchar(64) DEFAULT '-', is processed
  TINYINT(1) DEFAULT 0, primary key(id));
» ALTER TABLE sarcasm_data CONVERT TO CHARACTER SET utf8mb4 COLLATE 
  utf8mb4 unicode ci;
```
For **PostgreSQL database**:

```
» CREATE DATABASE <db name>;
\rightarrow \c <db name>; # connect to database
» CREATE TABLE sarcasm_data(id serial primary key, tweet TEXT, 
  timestamp INT, results varchar(64) DEFAULT '-', is processed
   smallint DEFAULT 0);
```
#### <span id="page-5-0"></span>**3.3 Configure & Run SDK**

The system configuration file *'system.cfg'* can be found in the root directory of the SDK. The file has the following structure:

```
[Network]
PORT_NUMBER 8248
#[MySql]
#SERVER_ADDRESS <db_server_address>
#DB_NAME <db_name>
#DB_USERNAME <db_user_name>
#DB_PASSWORD <db_user_password>
#[PostgreSQL]
#SERVER_ADDRESS <db_server_address>
#DB_NAME <db_name>
#DB_USERNAME <db_user_name>
#DB_PASSWORD <db_user_password>
```
The configuration file contains the details of three configurations:

- Network (for server-client mode),
- MySQL (to use SDK with MySQL database)
- PostgreSQL (to use SDK with PostgreSQL database)

Only one configuration can be active at a time (Network mode is active in the above configuration). To activate any configuration, please remove '#' from the beginning of that configuration and add '#' at the beginning to disable any active configuration. To activate MySQL or PostgreSQL configuration, remove the '#' (and add it in currently active configuration) from that configuration and update the corresponding SERVER\_ADDRESS, DB\_NAME, DB\_USERNAME and DB\_PASSWORD.

In server-client mode, the server listens at a default port number 8248. You can configure the server to listen another port by updating the variable PORT\_NUMBER in the configuration file.

After updating the system configuration file (*system.cfg*), open a terminal and start the BERT server using the following command:

\$ bert-serving-start –model\_dir SDK\_PATH/model/uncased\_L-24\_H-1024\_A-16/ -num\_worker=2 –max\_seq\_len=100

*Please note that CrystalFeel and Crystalace use the same BERT model so you don't need to start BERT server again if it is already running on the same machine.*

After successfully starting the BERT server, open another terminal window to start the sarcasm detection engine. To start, run the python script *'server.py'* in the bin folder.

#### SDK\_PATH/bin\$ python3 server.py

On successful execution of this python script, it will display *"System Ready!"* message. After receiving this message, the client scripts can be used to analyze the text.

# <span id="page-7-0"></span>**Section 4 Sarcasm Detection**

After successfully starting the sarcasm detection engine, you can analyze any text to obtain sarcasm probability score. Based on the configuration in *"system.cfg"* file, the text can be analyzed as follows:

#### <span id="page-7-1"></span>**4.1 Server-Client Mode**

If the "[Network]" configuration is active in "system.cfg" before starting the sarcasm detection engine, the text can be analyzed by sending it to the port (PORT\_NUMBER) mentioned in the configuration file. Here is the python3 script to analyze the text:

```
import socket 
PORT NUMBER = 8248; # Update the port number according to system.cfg
IP_ADDRESS = 'localhost'; # IP address of machine running CrystalFeel 
SDK
data = "Another cheap attempt to in news or he was really drunk when he 
was giving that statement"; # Text to be analysed
data = bytes(data, 'utf-8');s = socket.socket(socket.AF_INET, socket.SOCK_STREAM);
s.connect((IP_ADDRESS, PORT_NUMBER));
s.send(data);
result = ';
out = s \cdot recv(1);
while(out != b'\n\times):
     result = result + str(out, 'utf-8');
     out = s \cdot recv(1);
s.close();
print(result.strip());
```
Please update the *PORT\_NUMBER* (based on the PORT\_NUMBER specified in SDK configuration file *'system.cfg'*), *IP\_ADDRESS* (with the address of the machine running Crystalace SDK) and *data* (with the text that to be analyzed) in the above sample code.

#### <span id="page-7-2"></span>**4.2 PostgreSQL Mode**

If the "[PostgreSQL]" configuration is active in "system.cfg" before starting the sarcasm detection engine, the text can be analyzed using the following python3 script:

```
import time
import psycopg2
dbInfo = {'SERVER_ADDRESS': 'localhost', 'DB_NAME': 'db_name', 
'DB_USERNAME': 'db_user_name', 'DB_PASSWORD': 'db_password'};
data = "Another cheap attempt to in news or he was really drunk when he 
was giving that statement";
def connect_db(dbInfo):
      try:
            connect str = "dbname=" " + dbInfo['DB NAME'] + "' useer=" " +dbInfo['DB_USERNAME'] + "' host='" + dbInfo['SERVER_ADDRESS'] + "' 
password='" + dbInfo['DB PASSWORD'] + "''";db = psycopg2.connect(connect str);db.autocommit = True;
            cur = db.cursor();
            #cur.execute("SET NAMES utf8mb4;");
            return db, cur;
      except:
            print("FAILED to connect database.")
            exit(-1);
db, cur = connect db(dblinfo);query = "INSERT INTO sarcasm_data(tweet, timestamp) VALUES('" + data + 
\overline{''}, \overline{''} + str(int(time.time())) + ") RETURNING id;";
cur.execute(query);
insert id = cur.fetchone()[0];query = "SELECT results FROM sarcasm data WHERE id=" + str(insert id) +
" AND is processed=1";
while(1):
      is processed = 0;time.sleep(0.3);
     cur.execute(query);
      for row in cur.fetchall():
            print("Result: " + str(row[0]));
            is processed = 1;if is processed:
            break;
cur.close();
db.close();
```
Update the *dbInfo* (with database name, server address, database user name and password) and *data* (with the text to be analyzed) in the above source code.

## <span id="page-9-0"></span>**4.3 MySql Mode**

If the "[MySql]" configuration is active in "system.cfg" before starting the sarcasm detection engine, the text can be analyzed using the following python3 script:

```
import time
import MySQLdb
dbInfo = {'SERVER_ADDRESS': 'localhost', 'DB_NAME': 'db_name', 
'DB_USERNAME': 'db_user_name', 'DB_PASSWORD': 'db_password'};
data = "Another cheap attempt to in news or he was really drunk when he 
was giving that statement";
def connect_db(dbInfo):
     try:
           db = MySQLdb.connect(host=dbInfo['SERVER_ADDRESS'], 
user=dbInfo['DB_USERNAME'], passwd=dbInfo['DB_PASSWORD'],
db=dbInfo['DB_NAME']);
           db.autocommit(True);
          cur = db.cursor();
           cur.execute("SET NAMES utf8mb4;");
           return db, cur;
     except:
        print "FAILED to connect database."
       ext(-1);db, cur = connect_db(dbInfo);
query = "INSERT INTO sarcasm_data(tweet, timestamp) VALUES('" + data + 
"', " + str(int(time.time())\overline{)} + ");";
cur.execute(query);
insert id = db.insert id();
query = "SELECT results FROM sarcasm_data WHERE id=" + str(insert_id) + 
" AND is processed=1";
while(1):
     is processed = 0;time.sleep(0.3);
     cur.execute(query);
     for row in cur.fetchall():
            print("Result: " + str(row[0]));
            is processed = 1;if is processed:
            break;
cur.close();
db.close();
```
Update the *dbInfo* (with database name, server address, database user name and password) and *data* (with the text to be analyzed) in the above source code.

# <span id="page-10-0"></span>**4.4 Output**

For any of the three configurations, the client script will generate the output for the sample text ("Another cheap attempt to in news or he was really drunk when he was giving that statement") in the following format:

```
{
 "sarcasm_score": 0.1016,
 "status": "success"
}
```
# <span id="page-11-0"></span>**Section 5 Docker Image of SDK**

The Crystalace SDK is also available in Docker image form. This section describes the details of loading and running the Docker image.

#### <span id="page-11-1"></span>**5.1 Loading the Docker Image**

Use the following commands to load the docker images (*bertserver* and *crystalace*):

```
$ docker load --input bertserver-x.x.x.tar
$ docker load --input crystalace-x.x.x.tar
```
## <span id="page-11-2"></span>**5.2 Running the Docker Image**

After loading the two docker images (*bertserver* and *crystalace*) successfully, the *bertserver* can be started using the following command:

\$ docker run -p 5555:5555 -p 5556:5556 bertserver <NUM\_OF\_WORKERS>

The default parameter **NUM\_OF\_WORKERS** value is **1**. If you are also running the *CrystalFeel Emotion Analysis* SDK using the same *bertserver*, please set the value of this parameter as **2**.

After successfully starting the *bertserver* (if you see "all set, ready to serve request!"), the *Crystalace* docker image can be started using the following command:

```
$ docker run -p 8248:8248 -it crystalace <BERT SERVER IP ADDRESS>
```
The parameter **BERT\_SERVER\_IP\_ADDRESS** should contain the IP address of the machine running the *bertserver*. If *bertserver* is running on the same machine, the IP address of the host should be used to connect to the *bertserver*.

After starting the *crystalace* docker image, the client script described in Section 4.1 can be used to process the text messages.

# <span id="page-12-0"></span>**Section 6 Interpretation of Sarcasm Detection Output**

Crystalace produces a sarcasm confidence score between the range of 0 and 1, where 0 indicates no likelihood of sarcasm and 1 indicates 100% likelihood of sarcasm. For example,

"sarcasm\_score": 0.1016

The output indicates the probability of sarcasm. The following table describes the output codebook.

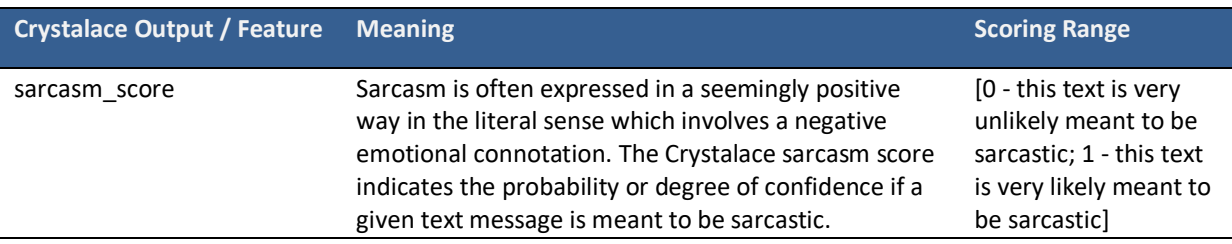

Crystalace sarcasm score can be converted into binary value as follows. Note that 0.5 is a general heuristic, and users may adjust the threshold as they see appropriate for their applications.

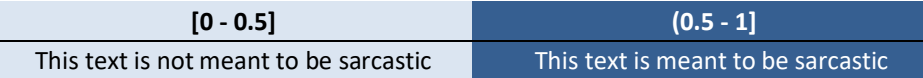

Broadly speaking, Crystalace sarcasm score has two categories of possible applications:

- i. The sarcasm score can be directly applied to pre-screen text messages (e.g., tweets, Facebook comments, reviews), before applying sentiment analysis. Those with high scores are likely to be sarcastic, and sarcasm is mostly implying negative meaning.
- ii. The sarcasm scores can also serve as a special feature for training and developing new machine learning methods for advanced applications.

The following provides three examples to illustrate Crystalace's sarcasm detection outputs. To try your own text, visit www.crystalace.socialanalyticsplus.net.

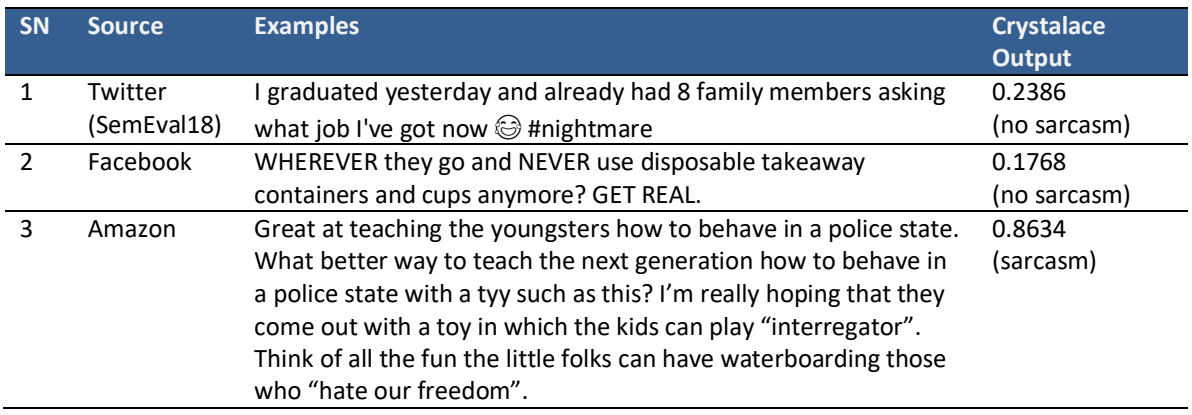